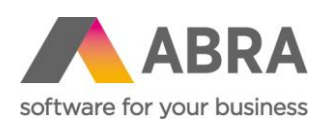

ABRA Software a.s. Jeremiášova 1422/7b 155 00 Praha 13

IČ 25097563 DIČ: CZ25097563 Zaps. v OR u Městského soudu v Praze, odd. B, vložka 4475

# AKTUALIZAČNÍ PŘÍRUČKA

Mobilní skladník

Aktualizováno 21. února 2024

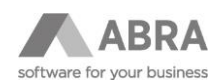

# **OBSAH**

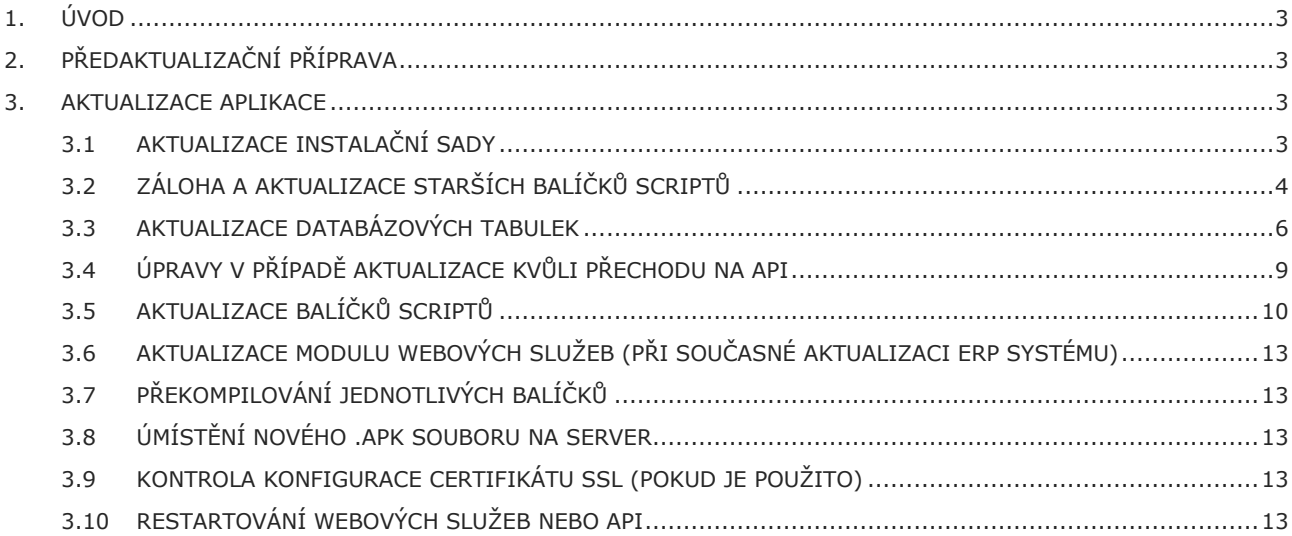

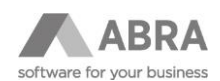

# <span id="page-2-0"></span>1. ÚVOD

Tato aktualizační příručka popisuje aktualizaci aplikace Mobilní skladník (dříve FLORES on-line sklad) pro systémy ABRA Gen a IS FLORES.

Příručka popisuje aktualizaci aplikace z verze 3.10.1 na verzi 5.8.1. Návod popisuje aktualizaci vůči systému ABRA Gen ve verzi 23.1.6, v případě aktualizace pro IS FLORES je postup obdobný s tím rozdílem, že jednotlivé komponenty nesou jiné jméno – například instalační sada pro IS FLORES nebude *"Mobilní skladník\_ABRA.ais"*, ale *"Mobilní skladník\_FLORES.ais"*.

#### **Informace pro konzultanty:**

Všechny dále odkazované soubory jsou dostupné na síťovém disku APOLON (I:\Mnozeni\produkty\Mobilní skladník (FLORES)). Jakákoliv cesta k souborům v tomto dokumentu je pak relativní k této cestě.

#### **POZNÁMKA**

Aktualizovat se doporučuje vždy nejprve testovací instanci a až po otestování všech používaných scénářů nasadit aktualizovanou verzi do produkčního prostředí, viz předaktualizační příprava.

# <span id="page-2-1"></span>2. PŘEDAKTUALIZAČNÍ PŘÍPRAVA

Předaktualizační přípravou se rozumí zejména informování zákazníka a domluvení časového okna, ve kterém je možné aktualizaci provést. Uživatelé by v tomto okně neměli pracovat s terminály a také by neměli mít rozpracovanou práci. V rámci aktualizace totiž dochází ke smazání a znovuvytvoření určitých tabulek, což může mít za následek ztrátu neuložených dat. Rozpracovanou prací se rozumí otevřené a rozpracované doklady přímo na čtečkách, dokladů ve stavu ke zpracování (tj. k zobrazení čtečkou) se toto upozornění netýká.

<span id="page-2-2"></span>Upozornění na potřebu nemít rozpracované doklady je zmíněno v tomto dokumentu několikrát.

# 3. AKTUALIZACE APLIKACE

Při každé aktualizaci doporučujeme provádět všechny kroky zmíněné v tomto návodu. Zkušenější uživatelé pak mohou přihlédnout k podmínkám aktualizace (vzdálenost jednotlivých verzí) a některé kroky vynechat. Jedním z těchto kroků může být například import (přehrání) instalační sady, u které dochází k aktualizaci jen jednou za určitou dobu, nebo aktualizace databázových tabulek.

### <span id="page-2-3"></span>3.1 AKTUALIZACE INSTALAČNÍ SADY

V prvním kroku si přehrajeme (přeimportujeme) instalační sadu. Import se provádí v agendě Instalační sady, tlačítkem Importovat sadu. Vzhledem k přejmenování instalační sady od verze 5.1.1 dojde k importu nové instalační sady "Mobilní skladník" a původní "FLORES on-line sklad" nebude nadále využívána.

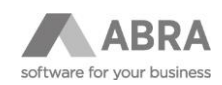

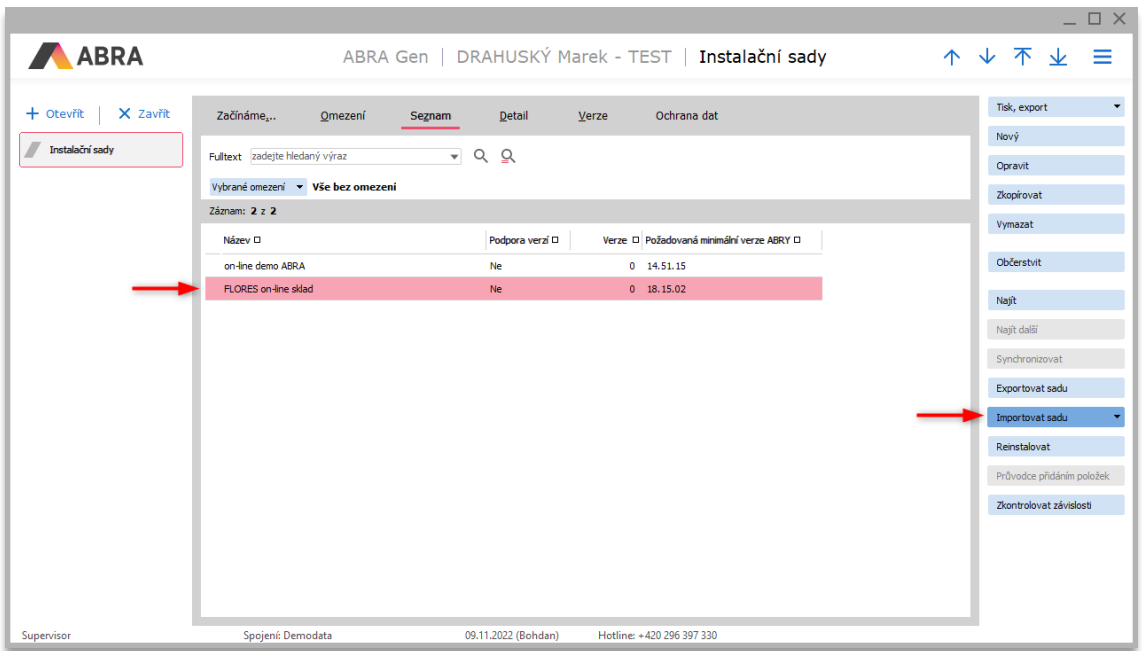

Do ABRA Gen je importován soubor *Mobilní skladník\_ABRA.ais* (dříve FLORES on-line sklad\_ABRA.ais), do IS FLORES soubor *Mobilní skladník\_FLORES.ais* (dříve FLORES on-line sklad\_FLORES.ais*)*. Po importu je doporučeno systém restartovat.

#### **Informace pro konzultanty:**

Importní sadu je možné najít v kořenovém adresáři produktu (…\produkty\Mobilní skladník (FLORES)).

Při přehrání instalační sady se v průvodci zobrazí importované položky s informací o jejich stavu. Po potvrzení se systém dotáže, zda chce uživatel před přehráním provést zálohu původní instalační sady. Tuto zálohu doporučujeme vytvořit.

Výsledkem přehrání může být u některých položek informace, že položka byla smazána, ale objekt smazat nelze. Toto upozornění můžeme potvrdit. Po přehrání je doporučeno systém restartovat.

Závěrem je vhodné zkontrolovat, že sedí typ databáze v balíčku *"StandardsUnits"* v knihovně *"U\_GetID"* – přehrání instalační sady mohlo způsobit, že se zde nyní nachází jiný typ, než požadujeme.

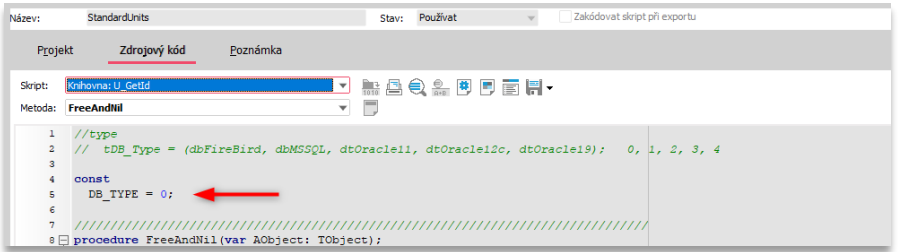

# <span id="page-3-0"></span>3.2 ZÁLOHA A AKTUALIZACE STARŠÍCH BALÍČKŮ SCRIPTŮ

Před samotným nahráním nových balíčků je potřeba zálohovat ty stávající, ve kterých se zpravidla nacházejí zákaznické úpravy. Pro tuto potřebu si tak vytvoříme složku, kterou si pojmenujeme jako *"Záloha\_Mobilní skladník"*, ve které doporučujeme vytvořit složku *"Test"* nebo *"Provoz"* a do které vyexportujeme současné balíčky podle instance, kterou aktualizujeme.

U standardní aktualizace bude potřeba přehrát (a tedy zálohovat) balíčky:

- *Rest\_SkladTerm*,
- *Rest\_SkladTerm\_Customer*,
- *Rest\_SkladTerm\_Special*.

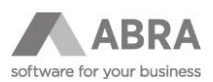

Export do vytvořené složky se provádí přes agendu Balíčky skriptů, kde si jednotlivé záznamy označíme a zvolíme možnost Export do XML.

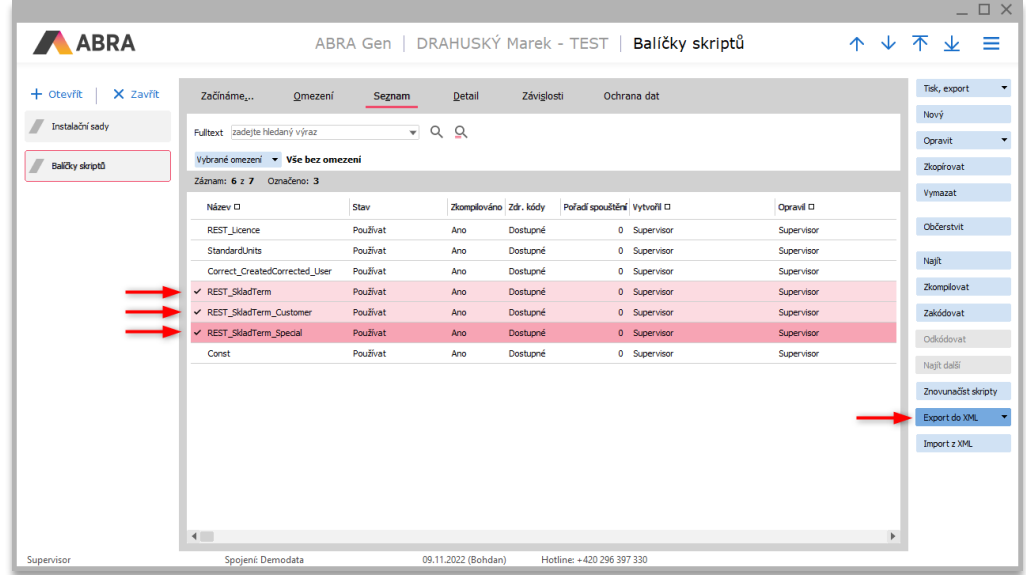

Po úspěšném exportu balíčku můžeme pokračovat dalšími kroky aktualizace. **Balíčky není potřeba mazat**, protože ABRA Gen i IS FLORES umožňují jejich aktualizaci (Opravit – Import z XML), která je popsána dále v této příručce. Pokud by z nějakého důvodu bylo potřeba balíčky smazat (například starší verze ABRA Gen aktualizaci nepodporovala), je to možné provést. V případě, že nedojde ke smazání jednoho nebo více balíčků kvůli závislosti na jiném balíčku, je tyto závislosti nejdříve potřeba zrušit.

Nejběžnějšími závislostmi, kterých je potřeba se zbavit, jsou závislosti v knihovnách *"U\_DialogRolls"* a *"U\_StandardHooks"* (balíček *"Rest\_SkladTerm\_Special"*).

V těchto knihovnách je tak potřeba zakomentovat jejich znění. To je možné provést tak, že u daného balíčku zvolíme možnost Opravit, zvolíme záložku Zdrojový kód a celý zdrojový kód zakomentujeme například pomocí "(\*" na začátku a "\*)" na konci (před finální begin; end)

Ukázka kódu před a po zakomentování knihovny *"U\_DialogRolls"*:

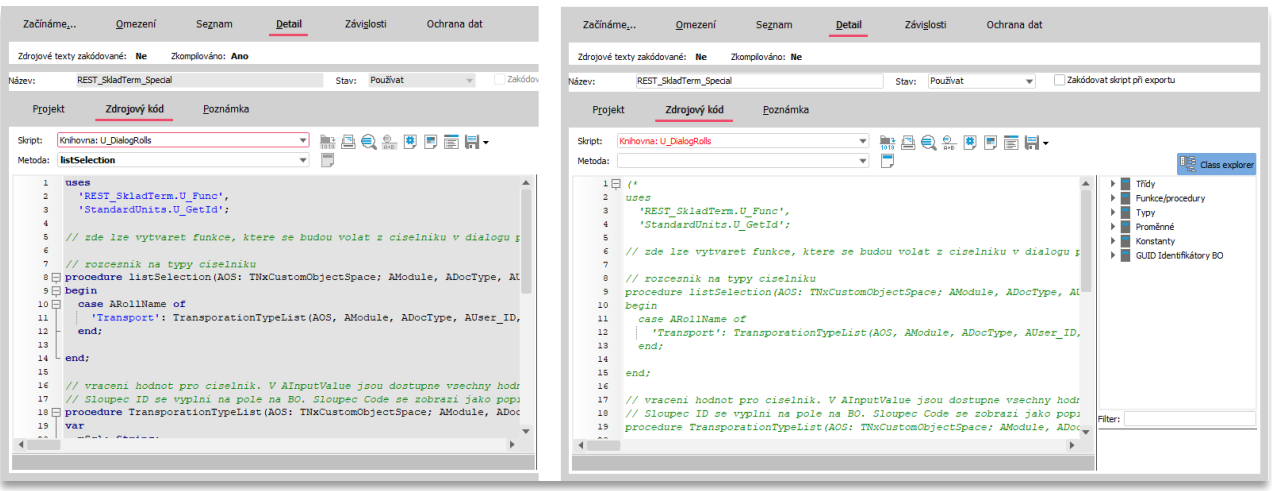

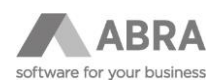

Začínáme... Omezení Ochrana dat Začínáme... Ochrana dat Seznam Detail Závislosti Omezení Seznam Detail Závislosti Zdrojové texty zakódované: Ne Zkompilováno: Ano Zdrojové texty zakódované: Ne Zkompilováno: Ne REST SkladTerm Specia Používal REST SkladTerm Speck Používa Zakódo Stav: Vázev: Stav: Projekt Zdrojový kód Poznámka Projekt Zdrojový kód Poznámka .<br>Dhaqabdeh Skrint: Knihovna: U StandardHooks Skrint: Knihovna: II. StandardHooks V MAQADDEH Metoda: afterDocRowBatchFill  $\overline{\mathbf{v}}$  $\equiv$ Matoda: Ō. Ħ,  $1 \Box$  (\*  $\overline{a}$ es<br>"REST\_SkladTerm.U\_Func',<br>"REST\_SkladTerm.U\_FuncJSON',<br>"REST\_SkladTerm\_Special.U\_Const',<br>"StandardUnits.U\_GetId';  $uses$ *ves<br>"REST\_SkladTerm.U\_Func',<br>"REST\_SkladTerm.U\_FuncJSON',<br>"REST\_SkladTerm\_Special.U\_Const',<br>"StandardUnits.U\_GetId';* %<br>
1 // vraci ID rady, ktera se ma doplnit na doklad (POZOR, ne vzdy musí byť<br>
3 // ASourceDocType obsahuje typ zdrojoveho dokladu – tedy napr. prijemka<br>
3 // ASourceDocType obsahuje zdrojovy doklad – u rad pro skl. doklad // vraci ID rady, ktera se ma doplnit na doklad (POZOR, ne vzdy musí byt<br>// ASourceDocType obsahuje typ zdrojoveho dokladu - tedy napr. prijemka<br>// ASourceDocument obsahuje zdrojovy doklad - u rad pro skl. doklady je<br>// po 11  $\Box$  function GetDoc(<br>
12 <br>
AStore\_ID: Sti<br>
13  $\Box$  begin<br>
14 <br>
Result := '';<br>
15  $\Box$  end;  $\begin{array}{c} 13 \\ 14 \end{array}$ ASLO<br>Degin egin<br>|Result := '';  $15$  $16$  end;  $16$ 17 // ziskani defaultního skladu pro volne doklady podle uzivatele<br>18  $\exists$  function getDefaultStoreForUser(AOS: TNxCustomObjectSpace; AUser ID: Str Ţ,  $18$ // ziskani defaultního skladu pro volne doklady podle uzivatele  $18 \n\Box$  Tunction getDel<br>  $19 \n\Box$  begin function getDefaultStoreForUser(AOS: TNxCustomObjectSpace; AUser\_ID: Sti.  $\overline{4}$  $\left| \cdot \right|$  $\mathbf{b}$ 

Ukázka kódu před a po zakomentování knihovny *"U\_StandardsHooks"*:

Po uložení zakomentovaného zdrojového kódu by již mělo být možné dané balíčky smazat. Pokud ne, je potřeba odstranit konkrétní závislosti specifické pro daný projekt.

Jak bylo ale uvedeno v úvodu, balíčky před aktualizací není potřeba mazat.

V tomto okamžiku si tak do vytvořené složky *"Záloha\_Mobilní skladník"* z úvodu této kapitoly můžeme vytvořit novou podsložku "Nová verze", do které si nakopírujeme verzi z množení), na kterou budeme aktualizovat. V našem případě tedy kopírujeme balíčky *"Rest\_SkladTerm"*, *"Rest\_SkladTerm\_Customer"* a *"Rest\_SkladTerm\_Special"* z verze 5.8.1.

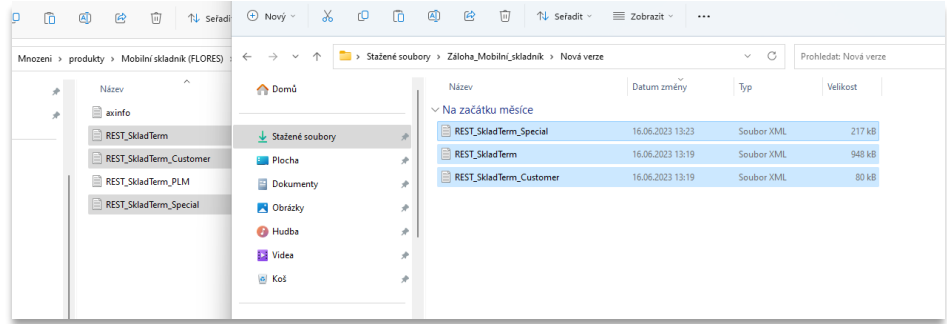

<span id="page-5-0"></span>V dalším kroku aktualizujeme databázové tabulky.

### 3.3 AKTUALIZACE DATABÁZOVÝCH TABULEK

Pro verze ABRA Gen 22.1.X a IS FLORES 12.2.X a novější (Unicode verze) je pro aktualizování databázových tabulek možné použít soubor DBO (*CreateTables.DBO*) distribuovaný s aplikací. (Informace pro konzultanty: I:\Mnozeni\produkty\Mobilní skladník).

#### **POZOR**

Pokud tabulky již existují, pak dojde k jejich smazání a znovu vytvoření – tím dojde ke smazání neuložené práce na čtečkách.

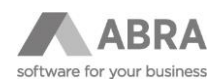

#### **POZNÁMKA**

Aktualizace se může zaseknout na tabulce LoggedUsers, před spuštěním doporučujeme zastavit webové služby nebo API server.

Otevřeme si aplikaci DBOperations.exe, která je v kořenovém adresáři ABRA Gen nebo IS FLORES.

V aplikaci v levém horním rohu zvolíme Soubor a Otevřít, následně vybereme daný DBO soubor, díky čemuž se nám zobrazí výčet operací, které budou provedeny.

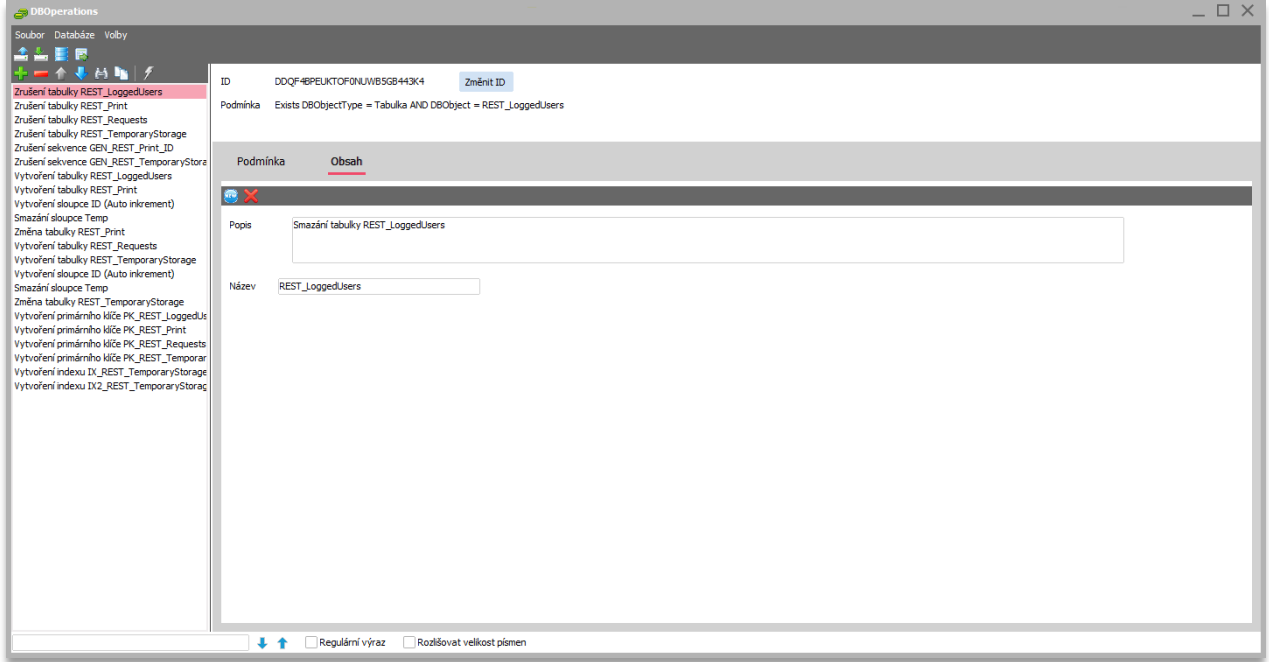

Dále zvolíme Databáze a vybereme možnost Připojit. V tomto kroku je potřeba vybrat tu databázi, nad kterou chceme tabulky vytvořit. Pro účely příručky volíme databázi Demodata.

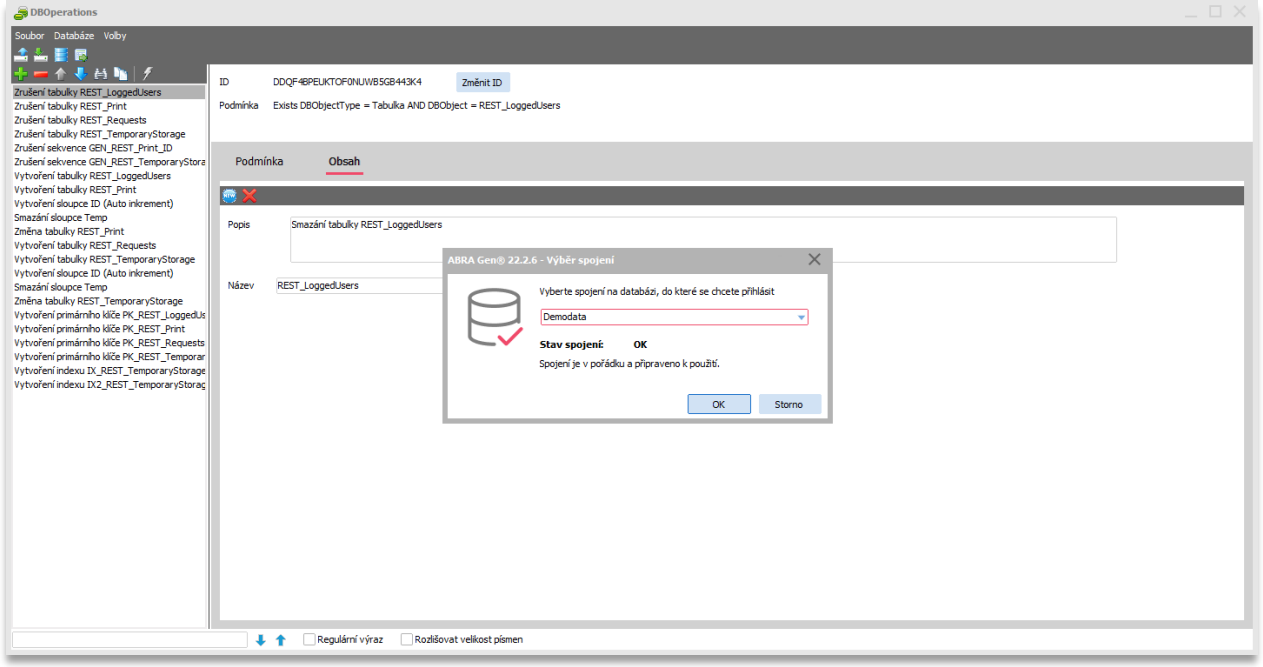

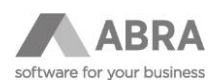

V posledním kroku označíme všechny operace nad databází (přes CTRL+Výběr nebo označením prvního záznamu a následně posledního se současným CTRL+SHIFT) a zvolíme možnost Vykonat (ikona blesku).

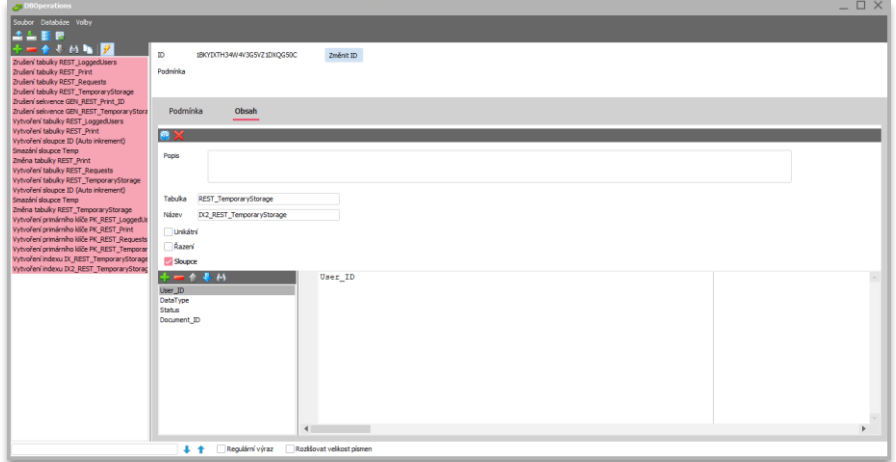

Tím dojde k aktualizaci tabulek.

#### **POZNÁMKA**

Pro verze ABRA Gen 22.0.X a IS FLORES 12.1.X a starší (před Unicode) se tabulky aktualizují ručně pomocí SQL skriptů. SQL skripty jsou dostupné v balíčku skriptů *REST\_SkladTerm.U\_SQLSupport*. Pro každou podporovanou platformu je zde dostupný skript, který je potřeba nakopírovat do DB manažera a skript spustit.

Jako první si tak naimportujeme balíček *"REST\_SkladTerm"* (obsahující potřebné SQL příkazy). To provedeme standardně prostřednictvím agendy Balíčky skriptů, kde vybereme stávající balíček "REST\_SkladTerm", zvolíme Opravit a v pravé nabídce zvolíme "Import z XML" a následně si vyhledáme nový balíček, který jsme si v předchozích krocích nakopírovali do podsložky *"Nová verze"*. Při tomto postupu dostaneme upozornění, že se script změnil a že bude potřeba jeho překompilace. Zatím balíček uložíme bez kompilace.

Po naimportování si zobrazíme detail a na záložce Zdrojový kód pak vybereme knihovnu *"U\_SQLSupport"*. Pro každou podporovanou platformu (Firebird, MSSQL, ORACLE) je zde dostupný skript, který je potřeba nakopírovat do DB manažera, a skript spustit.

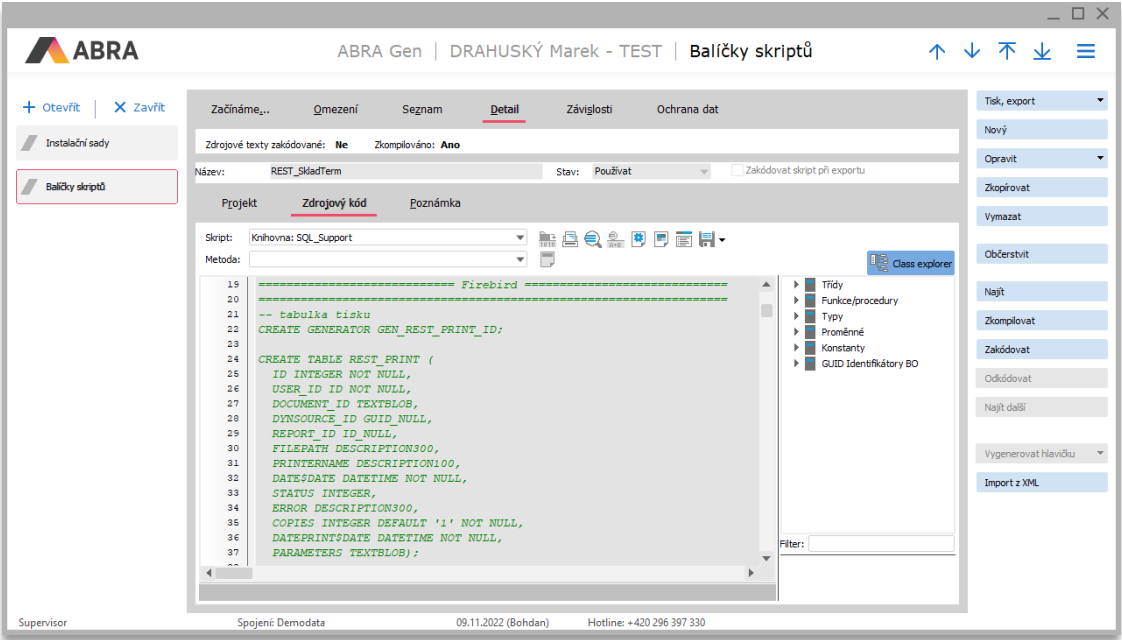

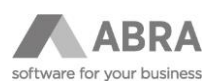

Nejjednodušší je tento script spustit v aplikaci *"DBTool"*, která je součástí instalace ABRA Gen v jejím kořenovém adresáři, případně je možné využít specializovaný program DBeaver, ve kterém je více nástrojů pro správu databáze.

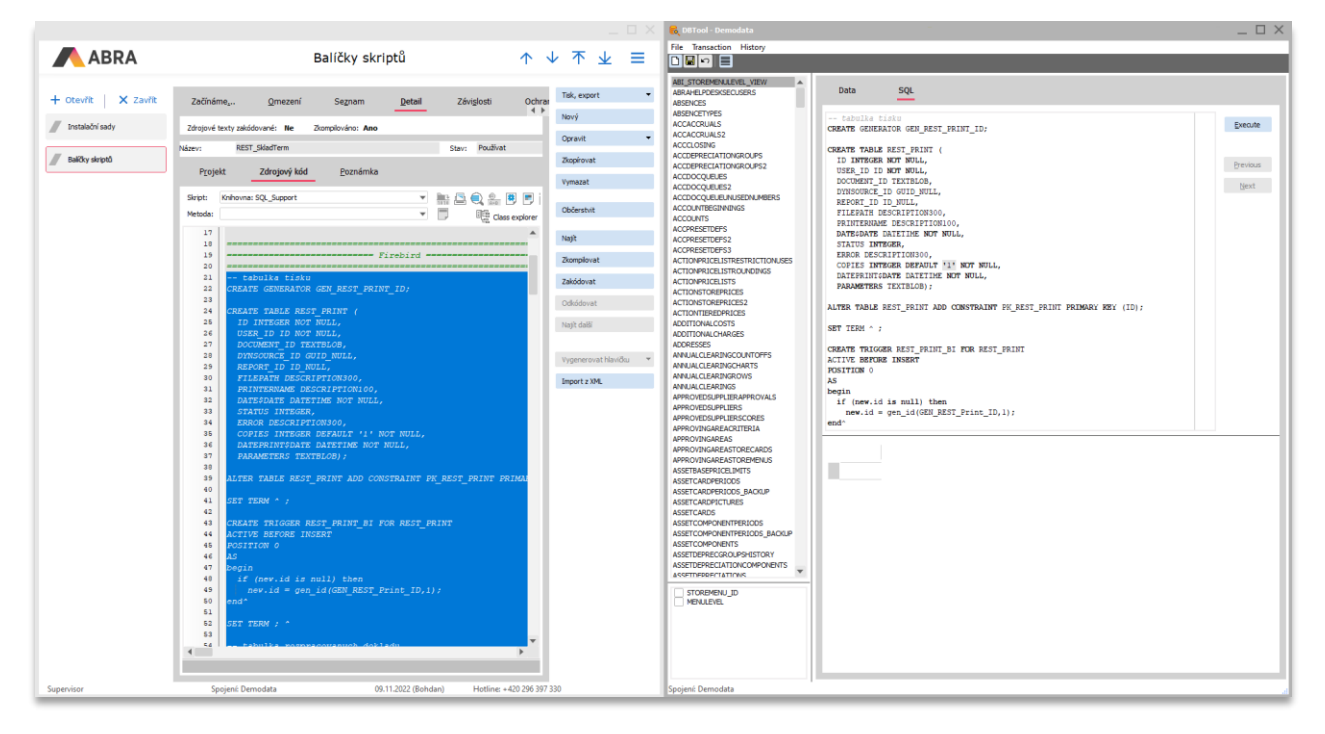

#### **POZOR**

Pokud tabulky již existují, pak dojde k jejich smazání a znovu vytvoření – tím dojde ke smazání neuložené práce na čtečkách.

#### **POZNÁMKA**

Zkušenější uživatelé si mohou porovnat SQL příkazy se skutečným stavem databáze a v případě drobných změn například přidat pouze konkrétní sloupec do dané tabulky.

# <span id="page-8-0"></span>3.4 ÚPRAVY V PŘÍPADĚ AKTUALIZACE KVŮLI PŘECHODU NA API

V případě, že aktualizaci provádíme, protože chceme přejít z rozhraní přes webové služby na rozhraní přes API, je potřeba provést dvě níže uvedené změny.

V knihovně U\_EntryPoint je potřeba odkomentovat kód týkající se API. Odkomentování se v tomto případě provádí odmazáním složené závorky před a za kódem (přibližně 11. a 141. řádek).

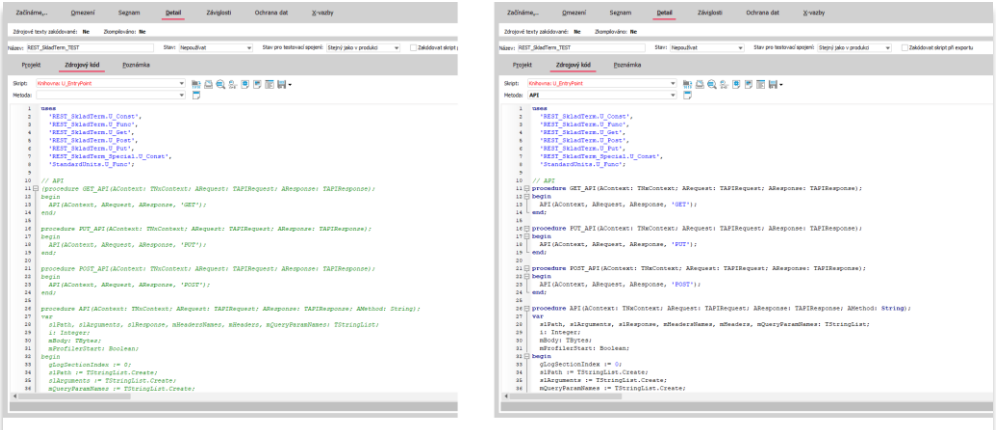

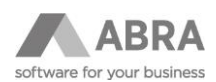

V knihovně U\_Func je potřeba odkomentovat kód týkající se HTTPAPIResponse. Odkomentování se v tomto případě provádí odmazáním složené závorky před a za kódem (přibližně 1285. a 1293. řádek).

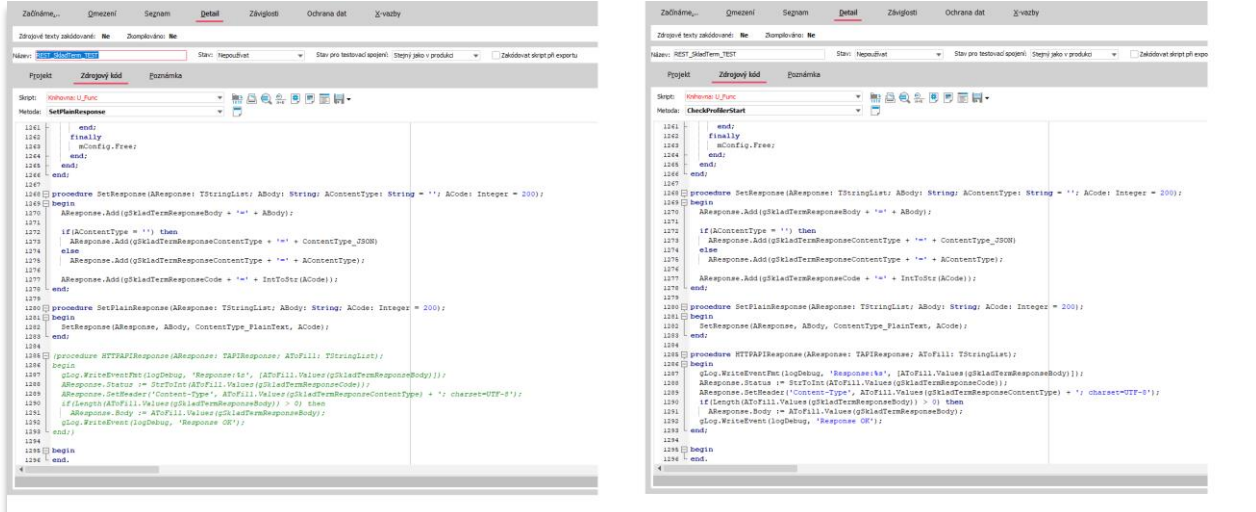

# <span id="page-9-0"></span>3.5 AKTUALIZACE BALÍČKŮ SCRIPTŮ

Dalším krokem je nahrání zbývajících balíčků.

V případě, že aktualizaci provádíme oproti unicodové verzi systému, tj. aktualizaci databázových tabulek jsme prováděli prostřednictvím DBO souboru "CreateTables.DBO", budeme v této kapitole aktualizovat všechny tři balíčky ("Rest SkladTerm", "Rest SkladTerm Customer" a "Rest SkladTerm Special").

V případě, že aktualizaci provádíme oproti neunicodové verzi systému, tj. pro potřeby aktualizace databázových tabulek jsme si aktualizovali balíček "REST SkladTerm", budeme v této kapitole aktualizovat již pouze zbývající balíčky ("Rest SkladTerm Customer" a "Rest SkladTerm Special").

Vzhledem k tomu, že tyto balíčky zpravidla obsahují zákaznické úpravy (zejména tedy balíček " Special", u balíčku "\_Customer" tomu tak může a nemusí být), je před naimportováním potřeba do těchto balíčků promítnout změny ze starých, dříve za zálohovaných. Zákaznické úpravy může obsahovat i balíček "Rest\_SkladTerm", nicméně zde je tomu v minoritních případech. Pokud víte, že jsou změny ve všech zmíněných balíčkách, je potřeba změny promítnout (mergovat) u všech.

Samozřejmě nesmíme zapomenout zkontrolovat ani balíček "Const", ve kterém mohly přibýt nové konstanty – to platí především v případě, že nová verze sebou přináší i například nový scénář.

Tato činnost je časově nejnáročnější z celého procesu, nicméně je k ní možné využít například nástroj WinMerge, který je možné stáhnout z [oficiálních stránek](https://winmerge.org/downloads/). Ten je schopný porovnat dva soubory, v našem případě původní zazálohovaný a nový, a to tak, že zobrazí jednotlivé změny, které je pak možné jednoduše kopírovat z jednoho souboru do druhého.

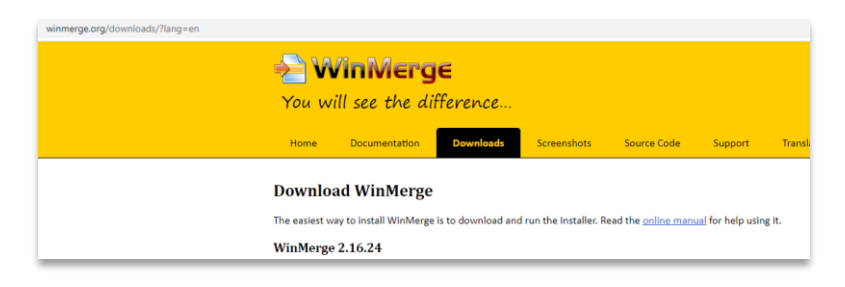

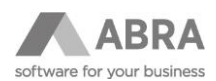

Vhodné je do levého okna umístit původní za zálohovaný soubor a do pravého nový, do kterého budeme původní úpravy přenášet.

Pokud dochází k aktualizaci ve verzi ABRA Gen 22.0.X a IS FLORES 12.1.X (před Unicode), prvním rozdílem bude formátování dokumentu (zpravidla ve starém bude windows-1250 a v novém utf-8). Tento rozdíl samozřejmě přeskočíme a věnujeme se těm rozdílů, které se typicky týkají konstant (true/false), hodnot (2;6) či speciálních skriptů.

Na níže uvedeném obrázku je pak vidět rozdíl v dřívějším zamítnutí konstanty ShowDialogOnSave a v novém povolení. Takováto kombinace je samozřejmě pro účely této příručky, při reálné aktualizaci se spíše setkáte s opačným stavem.

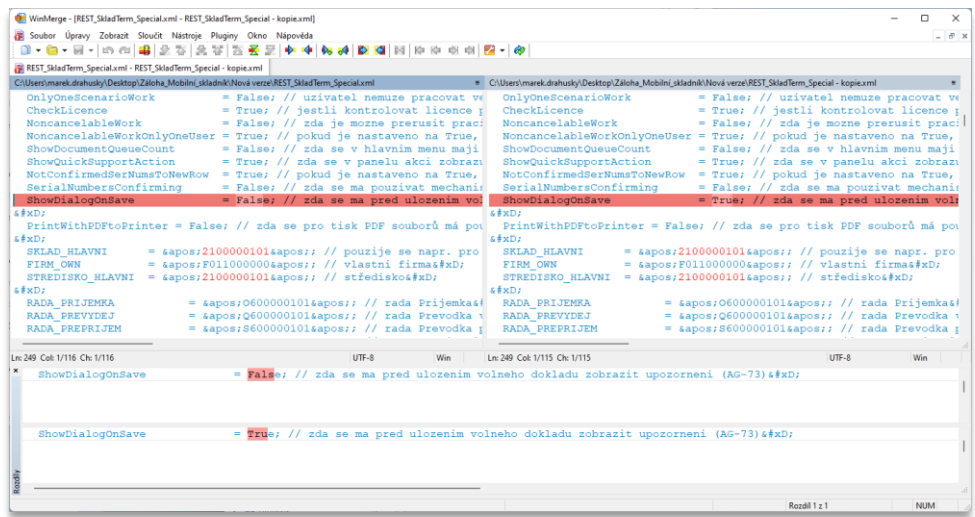

V případě, že aktualizace přechází přes verzi Mobilní skladník 4.5.1, bude potřeba upravit i práci s konstantami. V rámci této verze došlo k jejich podstatné úpravě. Konstanty byly doposud uváděny přímo ve skriptu (především *"Rest\_SkladTerm\_Special"*). Po této verzi již existuje samostatný balíček *"Const"*, který obsahuje konstanty a na který se ostatní (aktualizované) balíčky odkazují.

Pokud tedy dochází aktualizací k přechodu přes tuto verzi (4.5.1), je potřeba konstanty umístěné v balíčku *"Rest\_SkladTerm\_Special"* ručně přepsat do balíčku *"Const"* (**Informace pro konzultanty:** import z …\produkty\Mobilní skladník (FLORES)). Postup tohoto přepisu je takový, že se vypsané konstanty v původním balíčku na levé straně přepisují do nově naimportovaného balíčku *"Const"* – jejich vazba je vzhledem k pravé části zřejmá:

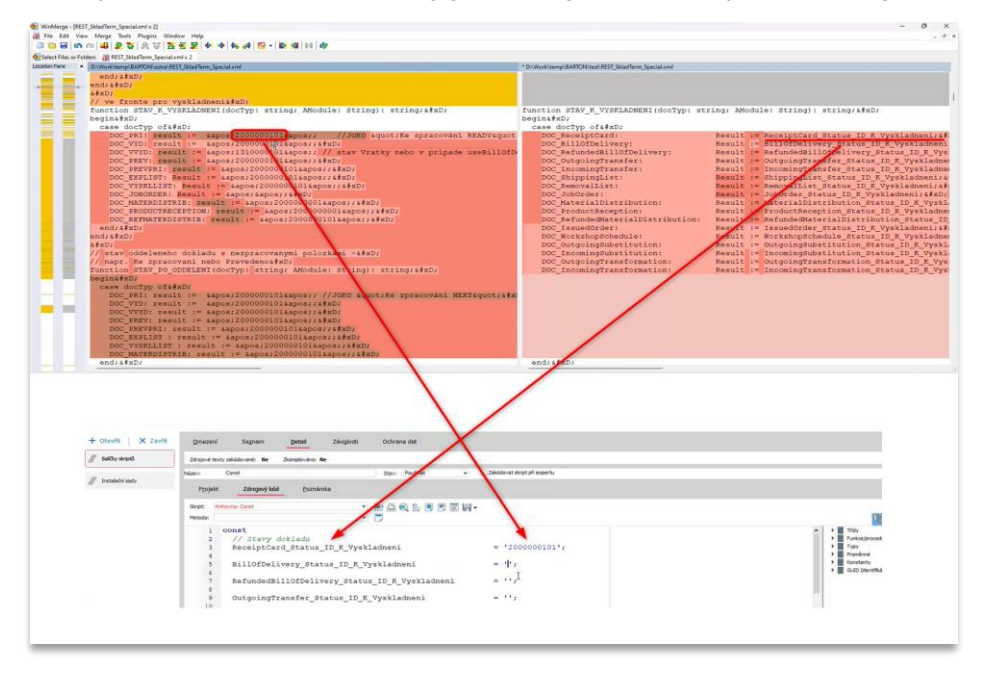

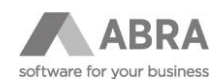

Po přepisu všech konstant je možné balíček *"Const"* uložit. V případě, že aktualizace přes tuto verzi nepřechází (například aktualizace z verze 4.8.1 na verzi 5.8.1), konstanty by již měly být vyřešeny v rámci instalace nebo předchozí aktualizace.

Postupně dále procházíme rozdíly mezi původním a novým souborem, až jsou všechny funkční rozdíly vyřešení. Formátování textů, například mezery, můžeme přeskočit. Tento proces významně urychluje/zpomaluje zvolený zápis úprav, který konzultant použil při provádění úprav. Pokud si například veškeré úpravy vytáhl na začátek skriptu nebo veškeré úpravy označil komentářem se svojí zkratkou, jak je vysvětleno v úvodu obecné funkční specifikace, čas strávený porovnáním je minimální.

Následně sloučený dokument v pravém okně uložíme přes Uložit jako, kde ještě volíme, jakou stranu okna chceme uložit (pravou). Tím jsme získali balíčky *"Rest\_SkladTerm\_Customer"* a *"Rest\_SkladTerm\_Special"* (případně i třetí, pokud obsahuje zákaznické úpravy) připravené k importu.

Nejprve naimportujeme balíček *"Rest\_SkladTerm\_Customer"*, ve kterém není potřeba nic dalšího upravit. Jako poslední naimportujeme balíček *"Rest\_SkladTerm\_Special"*, u kterého si po naimportování otevřeme detail. V případě, že jsme dosud s konstantami v samostatném balíčku nepracovali (aktualizujeme starší verzi než 451), dopíšeme na začátek odkaz (uses = používá) na nově naimportovaný balíček *"Const"* (protože tyto konstanty už balíček neobsahuje, jsou v jiném, na který se potřebujeme odkázat). Pokud tento odkaz již balíček obsahuje (porovnáním souborů byla tato pasáž převzata z původního balíčku), tento krok přeskočíme.

uses

'Const.Const';

\_\_\_\_\_\_\_\_\_\_\_\_\_\_\_\_

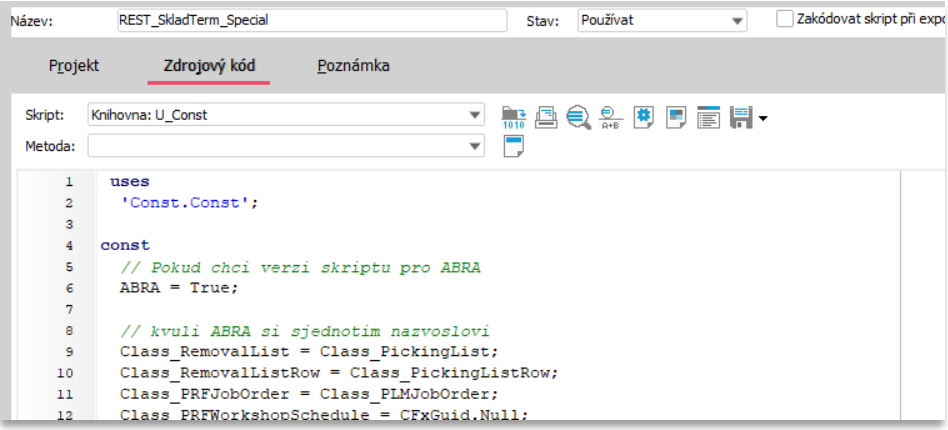

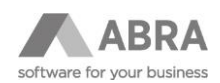

### <span id="page-12-0"></span>3.6 AKTUALIZACE MODULU WEBOVÝCH SLUŽEB (PŘI SOUČASNÉ AKTUALIZACI ERP SYSTÉMU)

Pokud je aktualizace aplikace Mobilní skladník spojena i s aktualizací systému ABRA Gen nebo IS FLORES a pokud Mobilní skladník využívá pro spojení s ABRA Gen nebo IS FLORES webové služby, pak je potřeba nezapomenout na aktualizaci modulu, který si ABRA Gen nebo IS FLORES generuje při instalaci (tedy i v rámci aktualizace). Tento modul z kořenového adresáře ABRA Gen nebo IS FLORES zkopírujeme do umístění souborů s APACHE (\APACHE\Apache24\modules).

### <span id="page-12-1"></span>3.7 PŘEKOMPILOVÁNÍ JEDNOTLIVÝCH BALÍČKŮ

V tomto kroku je potřeba postupně překompilovat všechny balíčky níže zmíněné balíčky. Důležité je pořadí kompilace, které musí být následující:

- Const
- Correct\_CreatedCorrected\_User
- StandardUnits
- REST\_Licence
- REST\_REST\_SkladTerm\_PLM (pokud je k dispozici)
- REST\_SkladTerm\_Special
- REST\_SkladTerm\_Customer
- REST\_SkladTerm

# <span id="page-12-2"></span>3.8 ÚMÍSTĚNÍ NOVÉHO .APK SOUBORU NA SERVER

Předposledním krokem je umístění nového .APK souboru tak, aby mohlo dojít k aktualizaci na mobilních terminálech (čtečkách). Od verze 5.3.1 došlo k úpravě principu stahování. Pro oba způsoby připojení (API i WS) je potřeba umístit APK soubor do obecného dokumentu, jehož ID se uvede do konstanty CLIENT\_CURRENT\_VERSION\_DOCUMENT\_ID v balíčku REST\_SkladTerm\_Special v knihovně Const. Soubor musí být přitom uložen jako "externí soubor", nikoli jako záznam v databázi. V případě, že dochází k aktualizaci z verze 5.2.1 a nižší, je potřeba pro aktualizaci využít parametr CLIENT\_CURRENT\_VERSION\_URL, do kterého se přidá cesta k danému .APK souboru.

Samozřejmě je možné i mobilní terminály aktualizovat ručně, tj. nové APK se nahraje do daného zařízení a provede se instalace. V případě aktualizace APK nedochází ke ztrátě nastavení (URL, případně jméno a heslo).

### <span id="page-12-3"></span>3.9 KONTROLA KONFIGURACE CERTIFIKÁTU SSL (POKUD JE POUŽITO)

Pokud je komunikace mezi serverem a zařízením zabezpečena pomocí protokolu SSL (popsáno v Instalační příručce), je vhodné v tomto kroku zkontrolovat, že aktualizací nedošlo ke změně konfigurace API nebo WS, a případně konfiguraci SSL připojení donastavit.

# <span id="page-12-4"></span>3.10 RESTARTOVÁNÍ WEBOVÝCH SLUŽEB NEBO API

Finálním krokem aktualizace je pak restart webových služeb nebo API serveru, které zajišťují komunikaci mezi čtečkami a systémem ABRA Gen nebo IS FLORES.

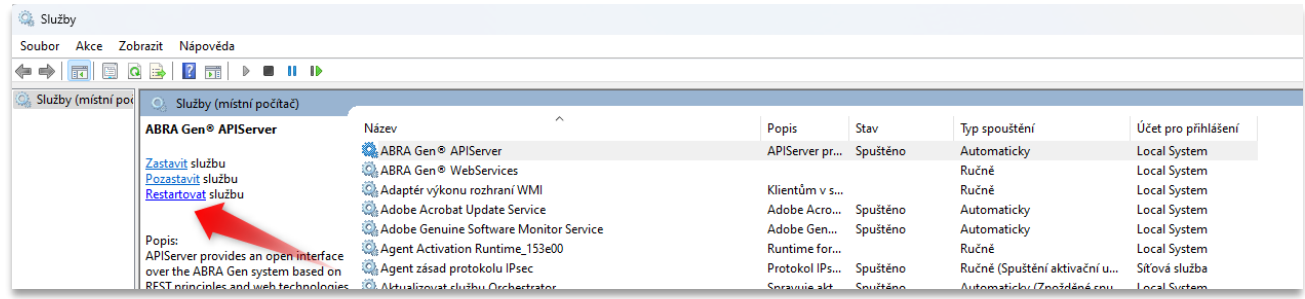